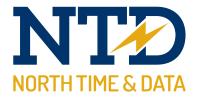

## Training guide: **TWC at your mobile, tablet and PC**

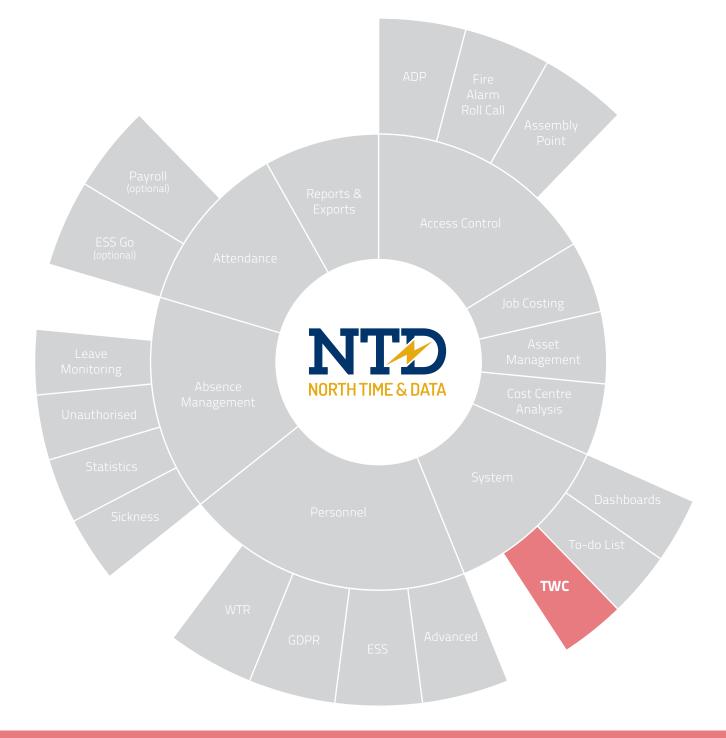

Document **t2-0810** Revision 21.1 Copyright North Time Pro www.ntdltd.com +44 (0) 2892 604000

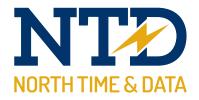

### For more information about North Time Pro products, version updates, datasheets and reports, please refer to the North Time Pro website:

www.ntdltd.com

We acknowledge the intellectual property rights of third parties, trade marks and brand names used within this document.

North Time Pro

www.ntdltd.com +44 (0) 2892 604000

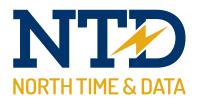

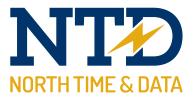

## Contents

#### Course

#### Duration

Approximately 30 minutes

#### tw21/op/TWC010 An introduction to North Time Pro TWC at your mobile, tablet and PC

The North Time Pro TWC at your mobile, tablet or PC ...

- Module Description
- m/10/101 Understanding the North Time Pro TWC
- m/10/102 North Time Pro TWC General
- m/10/103 North Time Pro TWC Personnel
- m/10/104 North Time Pro TWC Absence Management
- m/10/105 North Time Pro TWC Attendance
- m/10/106 North Time Pro TWC Job Costing & Cost Centring

All information pertaining to any personnel record within this document is obtained from a demonstration database and are not details of any individual.

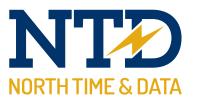

| <br> |  |
|------|--|
|      |  |
|      |  |
|      |  |
|      |  |
|      |  |
|      |  |
|      |  |
|      |  |
|      |  |
|      |  |
|      |  |
|      |  |
|      |  |
|      |  |
|      |  |
|      |  |

t2-0810 Training guide: North Time Pro TWC at your PC

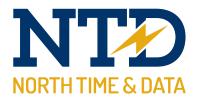

#### **Module:**

#### m/10/101 Understanding the North Time Pro TWC

The North Time Pro TWC is a feature that grants managers and supervisor's greater control over their employees all through an easy to use web based interface. Line managers can easily approve (or decline!) requested holidays, view the timesheets of employees, check anomalies and much more!

The TWC is designed for the managers and is a powerful tool that will give them greater control over many aspects of their departmental administration.

The basis behind the TWC involves the use of the North Time Pro servers IIS manager (Internet Information Services) and should you want to allow the use of the TWC from anywhere in the world, a DNS. For more information about the setup of the TWC, please contact North Time Pro support on +44 (0) 2892 604000.

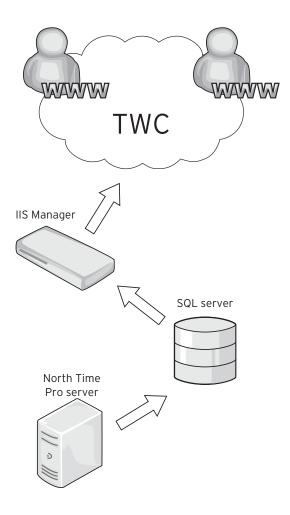

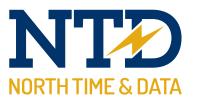

| <br> |
|------|
|      |
|      |
|      |
|      |
|      |
|      |
|      |
|      |
|      |
|      |
|      |
|      |
| <br> |

t2-0810 Training guide: North Time Pro TWC at your PC

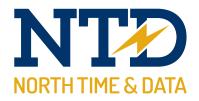

#### Module:

#### m/10/102 North Time Pro TWC - General

The General section of the TWC encompasses various features and functions ranging from viewing the upcoming rota for your staff to the live information Attendance Display Panel. Each option can be easily accessed by clicking the drop down menu and then choosing the feature you want.

| the web clien                                                                                                    | t                                                                                                    | Monday, 22 November                                                                                                    |
|----------------------------------------------------------------------------------------------------|----------------------------------------------------------------------------------------------------|----------------------------------------------------------------------------------------------------|
| To-do Set                                                                                                    |                                                                                                    |                                                                                                    |
| General                                                                                                    | Personnel                                                                                                    |                                                                                                    |
| To-do list<br>ADP (Attendance Display Panel)<br>View rota                                                         | View details<br>Training<br>Achievements                                                                          | Authorise or decline bookings<br>Submit new booking<br>Amend existing booking<br>View entitlement<br>Who's having time off? |
|                                                                                                    |                                                                                                    |                                                                                                    |
| Anomalies list<br>Authorise or decline bookings<br>Submit new booking<br>Amend existing booking<br>View timesheet | Anomalies list<br>Authorise or decline bookings<br>Submit new booking<br>Amend existing booking<br>View timesheet | Anomalies list<br>Authorise or decline bookings<br>Submit new booking<br>Amend existing booking<br>View timesheet           |

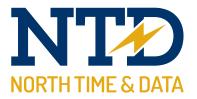

#### To-Do List

Be The To-Do List is an easy to view informative section of the North Time Pro Web Client which will display any anomalies or actions that are required by the manager to process on a day to day basis. All the items on the To-Do List are able to be drilled down into to allow the manager to for instance approve or decline a requested holiday absence that has come from an employee.

| Absence Management () (2) Outstanding absences that require finalisation |                                                      | nding bookings awaiting a decision                                                                                                    |      |
|--------------------------------------------------------------------------|------------------------------------------------------|----------------------------------------------------------------------------------------------------|------|
|                                                                          | <ul> <li>(75) Outsta</li> <li>(71) Outsta</li> </ul> | uding bookings that require finalisation<br>anding missed bookings that require attention<br>anding unautorised absences that require attention<br>absences have been worked that may require attention |      |
| Job Costing                                                              | Cost Centre Analysis                                 | Access Control                                                                                                    |      |
| Relax, nothing to do.                                                    | Relax, nothing to do.                                | Relax, nothing to do.                                                                                                    |      |
|                                                                          |                                                      |                                                                                                    |      |
| the web client                                                           |                                                      | Monday, 22 Novem                                                                                                    | ıber |
| the web client                                                           |                                                      | Monday, 22 Novem                                                                                                    | ıber |
|                                                                          | Personnel                                            | Monday, 22 Novem                                                                                                    | ıber |
| To-do list Attendance<br>Display Panel                                   | Personnel<br>View details<br>Training                |                                                                                                    | ber  |

# ADP (Attendance Display Panel) Training Submit new booking View rota Achievements Amend existing booking View rota Job Costing View entitlement Who's having time off? Anomalies list Anomalies list Anomalies list Anomalies list Anomalies list Authorise or decline booking Submit new booking Submit new booking Submit new booking Submit new booking Submit new booking View timesheet View timesheet View timesheet

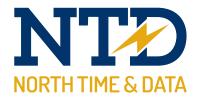

#### ADP (Attendance Display Panel)

The Attendance Display Panel is a quick and easy way for a manager or supervisor to see if their staff members are currently in work or not. This information is live and is fed directly to TWC the instant the employee uses any North Time Pro hardware for clocking in or accessing a certain door. Click on the 'Attendance Display Panel' button to access this function.

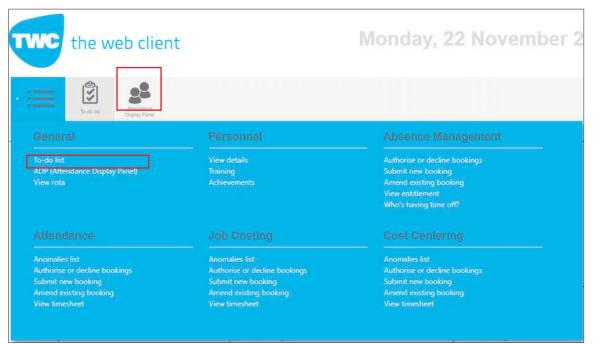

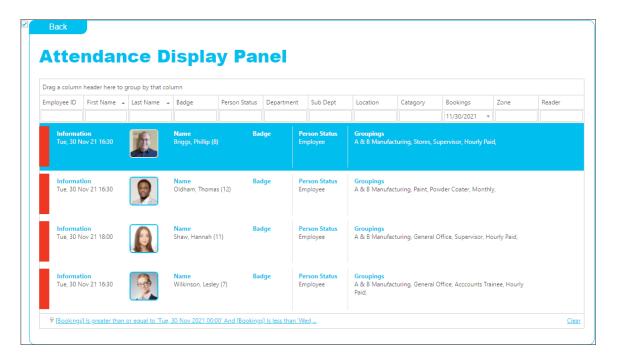

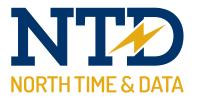

#### View Rota

The ability to view the rotation an employee is set to work is essential for any manager to know. The "View Rota" option does just that. It will provide the planned rota for employees over the next month. Click the 'View Rota' button to use this function.

| the web clien                                                                                                    | t                                                                                                    | Monday, 22 November 2                                                                                                    |
|----------------------------------------------------------------------------------------------------|----------------------------------------------------------------------------------------------------|----------------------------------------------------------------------------------------------------|
| To-do lat                                                                                                    |                                                                                                    |                                                                                                    |
|                                                                                                    |                                                                                                    |                                                                                                    |
| To-do list<br>ADP (Attendance Display Panel)<br>View rota                                                         | View details<br>Training<br>Achievements                                                                          | Authorise or decline bookings<br>Submit new booking<br>Amend existing booking<br>View entitlement<br>Who's having time off? |
|                                                                                                    |                                                                                                    |                                                                                                    |
| Anomalies list<br>Authorise or decline bookings<br>Submit new booking<br>Amend existing booking<br>View timesheet | Anomalies list<br>Authorise or decline bookings<br>Submit new booking<br>Amend existing booking<br>View timesheet | Anomalies list<br>Authorise or decline bookings<br>Submit new booking<br>Amend existing booking<br>View timesheet           |

| View                                                                                                    | Rot                                                                | a                                                                                                    |                                                                                                    |                                                                                                    |                                                                                                    |                | Board, Terry<br>Employee ID: 91<br>Status: Employee N/C | Selec |
|----------------------------------------------------------------------------------------------------|--------------------------------------------------------------------|----------------------------------------------------------------------------------------------------|----------------------------------------------------------------------------------------------------|----------------------------------------------------------------------------------------------------|----------------------------------------------------------------------------------------------------|----------------|---------------------------------------------------------|-------|
| /iew                                                                                                    |                                                                    |                                                                                                    |                                                                                                    |                                                                                                    |                                                                                                    |                |                                                         |       |
| how 31 days from                                                                                                    | 1:                                                                 |                                                                                                    |                                                                                                    |                                                                                                    |                                                                                                    |                |                                                         |       |
| Tue, 30 Nov 2021                                                                                                    | ٣                                                                  |                                                                                                    |                                                                                                    |                                                                                                    |                                                                                                    |                |                                                         |       |
| dd Schedule                                                                                                    |                                                                    |                                                                                                    |                                                                                                    |                                                                                                    |                                                                                                    |                |                                                         |       |
| chedule date:*                                                                                                    |                                                                    |                                                                                                    |                                                                                                    |                                                                                                    |                                                                                                    |                |                                                         |       |
| Please select                                                                                                    | ¥                                                                  |                                                                                                    |                                                                                                    |                                                                                                    |                                                                                                    |                |                                                         |       |
| chedule:*                                                                                                    |                                                                    |                                                                                                    |                                                                                                    |                                                                                                    |                                                                                                    |                |                                                         |       |
| Please select                                                                                                    |                                                                    | Ψ.                                                                                                    |                                                                                                    |                                                                                                    |                                                                                                    |                |                                                         |       |
| Add Schedule                                                                                                    |                                                                    |                                                                                                    |                                                                                                    |                                                                                                    |                                                                                                    |                |                                                         |       |
|                                                                                                    | 31 Days (Tu<br>Remove                                              | schedule                                                                                                    | Allocation                                                                                                    | Start Time                                                                                                    | Finish Time                                                                                                    | Absence Booked |                                                         |       |
| Date                                                                                                    |                                                                    |                                                                                                    |                                                                                                    | Start Time 09:00                                                                                                    | Finish Time                                                                                                    | Absence Booked |                                                         |       |
| Date<br>Tue, 30 Nov 21                                                                                                    | Remove                                                             | Schedule                                                                                                    | Allocation                                                                                                    |                                                                                                    |                                                                                                    | Absence Booked |                                                         |       |
| Date<br>Tue, 30 Nov 21<br>Wed, 01 Dec 21                                                                                                    | Remove<br>Remove                                                   | Schedule<br>09:00-17:00/60 All Hrs Std                                                                                                    | Allocation<br>Automatic                                                                                            | 09:00                                                                                                    | 17:00                                                                                                    | Absence Booked |                                                         |       |
| Date<br>Tue, 30 Nov 21<br>Wed, 01 Dec 21<br>Thu, 02 Dec 21                                                                                                    | Remove<br>Remove<br>Remove                                         | Schedule<br>09:00-17:00/60 All Hrs Std<br>09:00-17:00/60 All Hrs Std                                                                                                    | Allocation<br>Automatic<br>Automatic                                                                               | 09:00                                                                                                    | 17:00<br>17:00                                                                                                    | Absence Booked |                                                         |       |
| Date<br>Tue, 30 Nov 21<br>Wed, 01 Dec 21<br>Thu, 02 Dec 21<br>Fri, 03 Dec 21                                                                                                    | Remove<br>Remove<br>Remove<br>Remove                               | Schedule<br>09:00-17:00/60 All Hrs Std<br>09:00-17:00/60 All Hrs Std<br>09:00-17:00/60 All Hrs Std                                                                                                    | Allocation<br>Automatic<br>Automatic<br>Automatic                                                                  | 09:00<br>09:00<br>09:00                                                                                               | 17:00<br>17:00<br>17:00                                                                                                    | Absence Booked |                                                         |       |
| Date<br>Tue, 30 Nov 21<br>Wed, 01 Dec 21<br>Thu, 02 Dec 21<br>Fri, 03 Dec 21<br>Sat, 04 Dec 21                                                                                                    | Remove<br>Remove<br>Remove<br>Remove                               | Schedule<br>09:00-17:00/60 All Hrs Std<br>09:00-17:00/60 All Hrs Std<br>09:00-17:00/60 All Hrs Std<br>09:00-17:00/60 All Hrs Std                                                                                                    | Allocation<br>Automatic<br>Automatic<br>Automatic<br>Automatic                                                     | 09:00<br>09:00<br>09:00<br>09:00                                                                                      | 17:00<br>17:00<br>17:00<br>17:00                                                                                                    | Absence Booked |                                                         |       |
| Date<br>Tue, 30 Nov 21<br>Wed, 01 Dec 21<br>Thu, 02 Dec 21<br>Fri, 03 Dec 21<br>Sat, 04 Dec 21<br>Sun, 05 Dec 21                                                                                                    | Remove<br>Remove<br>Remove<br>Remove<br>Remove                     | Schedule         9:00-17:20/60 All Hrs Std           09:00-17:20/60 All Hrs Std         9:00-17:20/60 All Hrs Std           09:00-17:20/60 All Hrs Std         9:00-17:20/60 All Hrs Std           Saturday Overime         9:00-17:20/80 All Hrs Std                                                                   | Allocation<br>Automatic<br>Automatic<br>Automatic<br>Automatic<br>Automatic                                        | 09:00<br>09:00<br>09:00<br>09:00<br>09:00<br>Relax                                                                    | 17:00<br>17:00<br>17:00<br>17:00<br>17:00<br>Relax                                                                                                    | Absence Booked |                                                         |       |
| Date<br>Tue, 30 Nov 21<br>Wed, 01 Dec 21<br>Thu, 02 Dec 21<br>Fri, 03 Dec 21<br>Sat, 04 Dec 21<br>Sun, 05 Dec 21<br>Mon, 06 Dec 21                                                                                                    | Remove<br>Remove<br>Remove<br>Remove<br>Remove<br>Remove           | Schedule         09:00-17:200/60 All Hrs Std           09:00-17:200/60 All Hrs Std         09:00-17:200/60 All Hrs Std           09:00-17:200/60 All Hrs Std         09:00-17:200/60 All Hrs Std           Saturday Overtime         Saturday Overtime                                                                  | Allocation<br>Automatic<br>Automatic<br>Automatic<br>Automatic<br>Automatic<br>Automatic                           | 09:00<br>09:00<br>09:00<br>09:00<br>09:00<br>Relax<br>Relax                                                           | 17:00<br>17:00<br>17:00<br>17:00<br>Relax<br>Relax                                                                                                    | Absence Booked |                                                         |       |
| Date           Tue, 30 Nov 21           Wed, 01 Dec 21           Thu, 02 Dec 21           Fri, 03 Dec 21           Sat, 04 Dec 21           Sun, 05 Dec 21           Mon, 06 Dec 21           Tue, 07 Dec 21                                                                            | Remove<br>Remove<br>Remove<br>Remove<br>Remove<br>Remove<br>Remove | Schedule         09:00-17:200/60 All Hrs Std           09:00-17:200/60 All Hrs Std         09:00-17:200/60 All Hrs Std           09:00-17:200/60 All Hrs Std         09:00-17:200/60 All Hrs Std           Saturday Overtime         09:00-17:200/60 All Hrs Std                                                        | Allocation<br>Automatic<br>Automatic<br>Automatic<br>Automatic<br>Automatic<br>Automatic<br>Automatic              | 09:00           09:00           09:00           09:00           Relax           Relax           09:00                 | 17:00           17:00           17:00           17:00           Relax           Relax           17:00                                                                         | Absence Booked |                                                         |       |
| Nota Showing :           Date           Tue, 30 Nov 21           Wed, 01 Dec 21           Thu, 02 Dec 21           Fri, 03 Dec 21           Sat, 04 Dec 21           Sat, 04 Dec 21           Mon, 06 Dec 21           Tue, 07 Dec 21           Wed, 08 Dec 21           Thu, 09 Dec 21 | Remove<br>Remove<br>Remove<br>Remove<br>Remove<br>Remove<br>Remove | Schedule         09:00-17:00/60 All Hrs Std           09:00-17:20/60 All Hrs Std         09:00-17:20/60 All Hrs Std           09:00-17:20/60 All Hrs Std         09:00-17:20/60 All Hrs Std           Saturday Overtime         Sonday Overtime           09:00-17:20/60 All Hrs Std         09:00-17:20/60 All Hrs Std | Allocation<br>Automatic<br>Automatic<br>Automatic<br>Automatic<br>Automatic<br>Automatic<br>Automatic<br>Automatic | 09:00           09:00           09:00           09:00           09:00           Relax           09:00           09:00 | 17:00         17:00         17:00         17:00         17:00         17:00         17:00         17:00         17:00         17:00         17:00         17:00         17:00 | Absence Booked |                                                         |       |

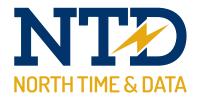

#### Module:

#### m/10/103 North Time Pro TWC - Personnel

The Personnel section of the North Time Pro Web Client allows managers to check the personnel details of an employee, any training and qualifications they've had and any achievements they've gained while working for the company.

| the web client                                                                                                    | :                                                                                                    | Monday, 22 November                                                                                                    |
|----------------------------------------------------------------------------------------------------|----------------------------------------------------------------------------------------------------|----------------------------------------------------------------------------------------------------|
| To-do list                                                                                                    |                                                                                                    |                                                                                                    |
|                                                                                                    | Personnel                                                                                                    | Absence Management                                                                                                    |
| To-do list<br>ADP (Attendance Display Panel)<br>View rota                                                         | View details<br>Training<br>Achievements                                                                          | Authorise or decline bookings<br>Submit new booking<br>Amend existing booking<br>View entitlement<br>Who's having time off? |
|                                                                                                    |                                                                                                    |                                                                                                    |
| Anomalies list<br>Authorise or decline bookings<br>Submit new booking<br>Amend existing booking<br>View timesheet | Anomalies list<br>Authorise or decline bookings<br>Submit new booking<br>Amend existing booking<br>View timesheet | Anomalies list<br>Authorise or decline bookings<br>Submit new booking<br>Amend existing booking<br>View timesheet           |

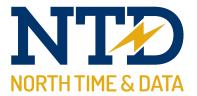

#### **View Details**

The view details option is designed to allow the manager to quickly view any personal information they may need for the employee ie contact number, or date started with the company right through to the terminal policy they are assigned to.

| the web client                                                                                                    | t                                                                                                    | Monday, 22 November 2                                                                                                    |
|----------------------------------------------------------------------------------------------------|----------------------------------------------------------------------------------------------------|----------------------------------------------------------------------------------------------------|
| To-do list                                                                                                    |                                                                                                    |                                                                                                    |
|                                                                                                    |                                                                                                    | Absence Management                                                                                                    |
| To-do list<br>ADP (Attendance Display Panel)<br>View rota                                                         | View details<br>Training<br>Achievements                                                                          | Authorise or decline bookings<br>Submit new booking<br>Amend existing booking<br>View entitlement<br>Who's having time off? |
|                                                                                                    |                                                                                                    |                                                                                                    |
| Anomalies list<br>Authorise or decline bookings<br>Submit new booking<br>Amend existing booking<br>View timesheet | Anomalies list<br>Authorise or decline bookings<br>Submit new booking<br>Amend existing booking<br>View timesheet | Anomalies list<br>Authorise or decline bookings<br>Submit new booking<br>Amend existing booking<br>View timesheet           |

| Person                                                                                                    |                                                                               |                                                                               |                                                                                                    | Select. |
|----------------------------------------------------------------------------------------------------|-------------------------------------------------------------------------------|-------------------------------------------------------------------------------|----------------------------------------------------------------------------------------------------|---------|
| Essential                                                                                                    |                                                                               |                                                                               |                                                                                                    |         |
| General                                                                                                    |                                                                               | Groupings                                                                     |                                                                                                    |         |
| Date started:                                                                                                    | Wed, 24 Jan 2007                                                              | Department:                                                                   | A & B Manufacturing                                                                                           |         |
| Badge:                                                                                                    |                                                                               | Sub Dept:                                                                     | Engineering                                                                                                   |         |
| Known as:                                                                                                    | Coope,Michael                                                                 | Location:                                                                     | Engineer                                                                                                    |         |
| mployment status:                                                                                                    | Employee                                                                      | Catagory:                                                                     | Monthly                                                                                                    |         |
| Absence entitlement po                                                                                                    | olicy: 06:00-14:00\14:00-22:00\22:00-06:00                                    |                                                                               |                                                                                                    |         |
| Period schedule:                                                                                                    | 06:00-14:00\14:00-22:00\22:00-06:00                                           |                                                                               |                                                                                                    |         |
|                                                                                                    |                                                                               |                                                                               |                                                                                                    |         |
|                                                                                                    | All Terminals                                                                 |                                                                               |                                                                                                    |         |
| Miscellaneou<br>Personal                                                                                                    | IS                                                                            | Contact Details                                                               |                                                                                                    |         |
| Miscellaneou<br>Personal                                                                                                    | IS<br>Mr                                                                      | Contact Details                                                               | 10 Chesterfield Road<br>Chelmsley                                                                             |         |
| Miscellaneou<br>Personal<br>Iïtle:<br>Widdle name:                                                                                                    | Mr Paul                                                                       |                                                                               |                                                                                                    |         |
| Miscellaneou<br>Personal<br>Title:<br>Middle name:<br>Date of birth:                                                                                                | Mr                                                                            | Address:                                                                      | Cheimsley<br>Sandbach                                                                                         |         |
| Miscellaneou<br>Personal<br>Title:<br>Middle name:<br>Date of birth:<br>Sender:                                                                                     | Mr Paul<br>Wed, 21 Aug 1991<br>Male                                           | Address:<br>Postcode:                                                         | Chelmsley<br>Sandbach<br>NP982R0                                                                              |         |
| Miscellaneou<br>Personal<br>Title:<br>Middle name:<br>Date of birth:<br>Gender:<br>Marital status:                                                                  | Mr<br>Paul<br>Wed, 21 Aug 1991<br>Male<br>With partner                        | Address<br>Postcode:<br>Telephone:                                            | Chelmsley<br>Sandbach<br>NP982R0<br>01799652387                                                               |         |
| Miscellaneou<br>Personal<br>Viidile name:<br>Date of birth:<br>Sender:<br>Marital status:<br>Ethnic origin:                                                         | Mr<br>Paul<br>Wed, 21 Aug 1991<br>Male<br>With partner<br>White British       | Address<br>Postcode:<br>Telephone:<br>Mobile:                                 | Chelmsley<br>Sandbach<br>NP982R0<br>01799652387<br>07895465235                                                |         |
| Miscellaneou<br>Personal<br>Viidele name:<br>Date of birth:<br>Sender:<br>Waithal status:<br>thinic origin:<br>Religion:                                            | Mr Paul Wed, 21 Aug 1991 Male White British Christian                         | Address:<br>Postcodes<br>Telephones<br>Mobile:<br>E-mails                     | Chelmstey<br>Sandbach<br>NP982R0<br>01799652387<br>07895465235<br>webbdj@blueyonder.co.uk                     |         |
| Miscellaneou<br>Personal<br>Title:<br>Middle name:<br>Date of birth:<br>Genden<br>Marital status:<br>Ethnic origin:<br>Religion:<br>Nationality:                    | IS Mr Paul Wed, 21 Aug 1991 Male With partner White British Crhristen British | Address:<br>Postcode:<br>Telephone:<br>Mobile:<br>E-mail<br>Next of kin name: | Chelmsley<br>Sandbach<br>NP98280<br>0799652387<br>07895465235<br>webbdj@blueyonder.co.uk<br>Miss Hayley Coope |         |
| Terminal policy:  Miscellaneou  Personal  Title:  Midde name: Date of birth: Genden: Mantal status: Ethnic origin: Religion: Nationality: Ni: Code: Pasport number: | Mr Paul Wed, 21 Aug 1991 Male White British Christian                         | Address:<br>Postcodes<br>Telephones<br>Mobile:<br>E-mails                     | Chelmstey<br>Sandbach<br>NP982R0<br>01799652387<br>07895465235<br>webbdj@blueyonder.co.uk                     |         |

t2-0810 Training guide: North Time Pro TWC at your PC

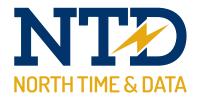

#### Training

Training and qualifications have been a big part of the North Time Pro development and we've added in the option to see any training that an employee has had to make it easier for managers to know who is qualified to do what job roles etc.

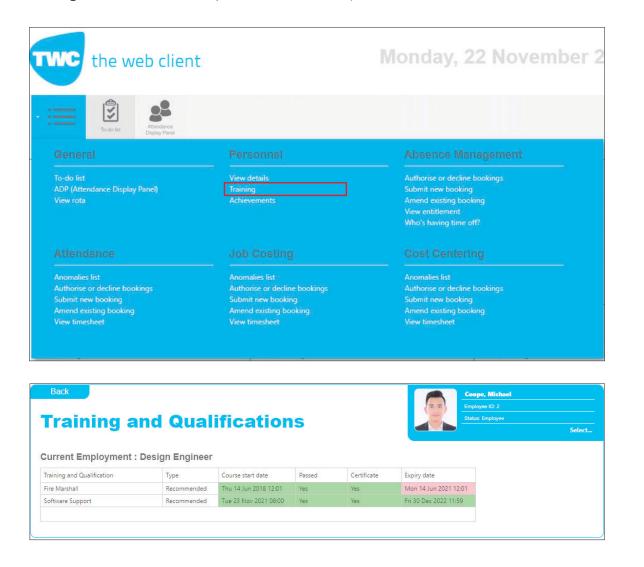

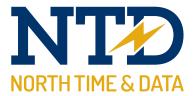

#### Achievements

The achievements module is designed to highlight any positive or negative notes made against an employee while they have been working at the company.

| the web clier                                                                                                    | t                                                                                                    | Monday, 22 November                                                                                                    |
|----------------------------------------------------------------------------------------------------|----------------------------------------------------------------------------------------------------|----------------------------------------------------------------------------------------------------|
| To-do list                                                                                                    |                                                                                                    |                                                                                                    |
|                                                                                                    |                                                                                                    |                                                                                                    |
| To-do list<br>ADP (Attendance Display Panel)<br>View rota                                                         | View details<br>Training<br>Achievements                                                                          | Authorise or decline bookings<br>Submit new booking<br>Amend existing booking<br>View entitlement<br>Who's having time off? |
|                                                                                                    |                                                                                                    |                                                                                                    |
| Anomalies list<br>Authorise or decline bookings<br>Submit new booking<br>Amend existing booking<br>View timesheet | Anomalies list<br>Authorise or decline bookings<br>Submit new booking<br>Amend existing booking<br>View timesheet | Anomalies list<br>Authorise or decline bookings<br>Submit new booking<br>Amend existing booking<br>View timesheet           |
|                                                                                                    |                                                                                                    |                                                                                                    |

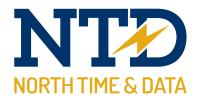

#### Module:

#### m/10/104 North Time Pro TWC - Absence Management

The Absence Management section of the North Time Pro Web Client allows managers to check on an employee's entitlement, book a holiday for them, approve or decline a requested absence and amend existing bookings. All of these functions are simple to follow and will communicate directly back into North Time Pro.

| the web clien                                                                                                    | t                                                                                                    | Monday, 22 November                                                                                                    |
|----------------------------------------------------------------------------------------------------|----------------------------------------------------------------------------------------------------|----------------------------------------------------------------------------------------------------|
| To-do lat                                                                                                    | ***************                                                                                                   |                                                                                                    |
|                                                                                                    |                                                                                                    | Absence Management                                                                                                    |
| To-do list<br>ADP (Attendance Display Panel)<br>View rota                                                         | View details<br>Training<br>Achievements                                                                          | Authorise or decline bookings<br>Submit new booking<br>Amend existing booking<br>View entitlement<br>Who's having time off? |
|                                                                                                    |                                                                                                    |                                                                                                    |
| Anomalies list<br>Authorise or decline bookings<br>Submit new booking<br>Amend existing booking<br>View timesheet | Anomalies list<br>Authorise or decline bookings<br>Submit new booking<br>Amend existing booking<br>View timesheet | Anomalies list<br>Authorise or decline bookings<br>Submit new booking<br>Amend existing booking<br>View timesheet           |

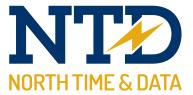

#### Authorise or Decline Bookings

The ability for managers to quickly approve (or decline!) an absence requested by an employee is a major time saver for any HR department and the TWC gives managers greater flexibility over this choice. To authorise or decline a booking, click the 'Authorise or Decline booking' button, then select the employee. From here you can action the bookings.

| the web client                                                                                                    | N                                                                                                    | londay, 22 N                                             | lovember 2                                                                                                    |
|----------------------------------------------------------------------------------------------------|----------------------------------------------------------------------------------------------------|----------------------------------------------------------|----------------------------------------------------------------------------------------------------|
| To-do list                                                                                                    | ************                                                                                                    |                                                          |                                                                                                    |
|                                                                                                    |                                                                                                    |                                                          | nent                                                                                                    |
| To-do list<br>ADP (Attendance Display Panel)<br>View rota                                                                                     | View details<br>Back<br>Absence Booking List                                                                                                    | Authorise or decline bookings<br>Criteriat over bookings | Ceops, Nichael<br>Conjuga D: 2<br>Sana: Parlyon<br>Select                                                                                                    |
| Attendance                                                                                                    | Showing (everything) Drag a column header here to group by that column                                                                                                    |                                                          |                                                                                                    |
| Anomalies list<br>Authorise or decline bookings<br>Submit new booking<br>Amend existing booking<br>View timesheet<br>Back<br>Back<br>Required | #         From         To         Taken/Plu           Amend         Morx 05 Apr 2021         Morx 05 Apr 2021         1           Amend         Morx 05 Apr 2021         Morx 05 Apr 2021         1           Amend         Morx 12 Apr 2021         Thu, 15 Apr 2021         4           Amend         Tue, 20 Apr 2021         Fri, 23 Apr 2021         4           Amend         Morx 03 May 2021         Morx 03 May 2021         1           Amend         Morx 31 May 2021         Morx 31 May 2021         1           Amend         Tue, 06 Jul 2021         Wed, 07 Jul 2021         2           Page 53 of 55 (381 items)         ①         1         2         3         49           Ŷ Create Filter         Enter         Example         Example         Example         Example | •                                                        | Authorisation Cancel Reques Approved (Unknown) Approved (Admin) Approved (Admin) Approved (Admin) Approved (Admin) Approved (Unknown) Approved (Unknown) Approved (Unknown) Approved (Inknown) Approved (In |
| Absence reason*:<br>Bank holday (Paid)  Absence itant date*:<br>Mon; 05 Apr 2021  Absence finish date*:<br>Mon; 05 Apr 2021                   | Entitlement: 20 (døys)<br>Taken: 13 (døys)<br>Booket. 2 (døys)<br>Remaining: 5 (døys)<br>Notes                                                                                                    |                                                          |                                                                                                    |

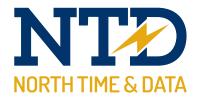

#### Submit New Booking

There may be times where an employee is unable to request an absence via the ESS, so managers may have to input this absence themselves. This can all be done from the North Time Pro Web Client in an easy to book layout. Simply click the 'Submit New Booking' button and select the employee. Then input the booking as required.

| the web client                                                                                                    |                                                                                                    | Monday, 22 November                                                                                                    |
|----------------------------------------------------------------------------------------------------|----------------------------------------------------------------------------------------------------|----------------------------------------------------------------------------------------------------|
| To-do fet                                                                                                    |                                                                                                    |                                                                                                    |
| General                                                                                                    | Personnel                                                                                                    | Absence Management                                                                                                    |
| To-do list<br>ADP (Attendance Display Panel)<br>View rota                                                                                                    | View details<br>Training<br>Achievements                                                                                                    | Authorise or decline bookings<br>Submit new booking<br>Amend existing booking<br>View entitlement<br>Who's having time off? |
|                                                                                                    |                                                                                                    |                                                                                                    |
| Anomalies list<br>Authorise or decline bookings<br>Submit new booking<br>Amend existing booking<br>View timesheet                                                                                                    | Anomalies list<br>Authorise or decline bookings<br>Submit new booking<br>Amend existing booking<br>View timesheet                                                                                      | Anomalies list<br>Authorise or decline bookings<br>Submit new booking<br>Amend existing booking<br>View timesheet           |
|                                                                                                    |                                                                                                    | Coope, Michael<br>Engloyee ID: 2                                                                                            |
| quired<br>ence reason*:<br>see select                                                                                                    | Entitlement<br>Period: Friday January 1, 2021 to Frida<br>Entitlement: 0 (days)<br>Taken: 0 (days)<br>Remaining: 0 (days)<br>Remaining: 0 (days)<br>Notes<br>By Employee<br>Company (Private)          | Employee 10: 2<br>Estat: Employee<br>Select                                                                                 |
| Absence Booking (N<br>quired<br>ence reason*:<br>see seled.<br>ence itan date*:<br>ase seled.<br>ence finish date*:<br>ase select.<br>ence finish date*:<br>ase select.<br>ence finish date*:<br>ase select.<br>ence finish date*:<br>mence finish date*:<br>ase select.<br>ence finish date*:<br>ase select.<br>ence finish date*:<br>finish date*:<br>finish date*: | Entitlement<br>Period: Fridey January 1, 2021 to Fride<br>Entitlement: 0 (days)<br>Taken: 0 (days)<br>Booked: 0 (days)<br>Remaining: 0 (days)<br>Notes<br>By Employee                                  | Employee 10: 2<br>Estat: Employee<br>Select                                                                                 |
| ence start date*:                                                                                                    | Entitlement         Period: Friday January 1, 2021 to Frida         Entitlement: 0 (days)         Taker: 0 (days)         Booked: 0 (days)         Notes         By Employee         Company (Private) | Exployee 10.2<br><u>Select</u><br>py_December 31, 2021.                                                                     |

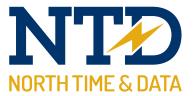

#### Amend Existing Booking

Managers are able to freely edit the details of an existing absence, or even delete it. This can all be done within the North Time Pro Web Client by clicking the 'Amend Existing Booking' button, then selecting the employee. Then amend the bookings as required.

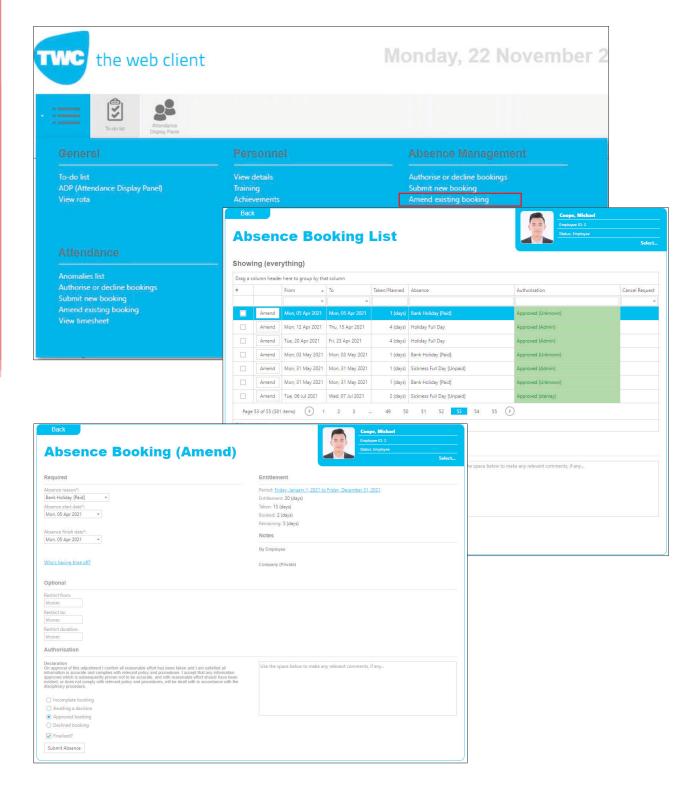

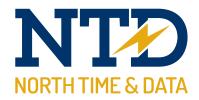

#### **View Entitlement**

The TWC allows a HR manager to view the entitlements of all employees under their specific management group which is incredibly useful to quickly see if an employee is allowed their requested holiday or not. To view employees entitlements, click 'View Entitlement' and then select the employee.

| the web clien                                                                                                    | L                                                                                               | Monday, 22 November                                                                                                    |  |
|----------------------------------------------------------------------------------------------------|-------------------------------------------------------------------------------------------------|----------------------------------------------------------------------------------------------------|--|
| To-do list                                                                                                    |                                                                                                 |                                                                                                    |  |
| General                                                                                                    | Personnel                                                                                       | Absence Management                                                                                                    |  |
| To-do list<br>ADP (Attendance Display Panel)<br>View rota                                                                                                    | View details<br>Training<br>Achievements                                                        | Authorise or decline bookings<br>Submit new booking<br>Amend existing booking<br>View entitlement<br>Who's having time off? |  |
|                                                                                                    |                                                                                                 |                                                                                                    |  |
| Anomalies list                                                                                                    | Anomalies list                                                                                  | Anomalies list<br>Authorise or decline bookings<br>Submit new booking<br>Amend existing booking<br>View timesheet           |  |
| Authorise or decline bookings<br>Submit new booking<br>Amend existing booking<br>View timesheet                                                                                                    | Authorise or decline bookings<br>Submit new booking<br>Amend existing booking<br>View timesheet | Submit new booking<br>Amend existing booking                                                                                |  |
| Submit new booking<br>Amend existing booking<br>View timesheet<br>ack<br>iew Absence Entitle<br>titlement period:<br>y, January 1, 2021 to Friday, Decembe *                                                                                                    | Submit new booking<br>Amend existing booking<br>View timesheet                                  | Submit new booking<br>Amend existing booking                                                                                |  |
| Submit new booking<br>Amend existing booking<br>View timesheet<br>Aack<br>Sieve Absence Entitle<br>titlement period:<br>sy January 1, 2021 to Friday, Decembe *<br>iittement Summary (Friday, January 1, 2021 to                                                                                                    | Submit new booking<br>Amend existing booking<br>View timesheet                                  | Submit new booking<br>Amend existing booking<br>View timesheet                                                              |  |
| Submit new booking<br>Amend existing booking<br>View timesheet                                                                                                    | Submit new booking<br>Amend existing booking<br>View timesheet                                  | Submit new booking<br>Amend existing booking<br>View timesheet                                                              |  |
| Submit new booking<br>Amend existing booking<br>View timesheet<br>Aack<br>iew Absence Entitle<br>titlement period:<br>y, January 1, 2021 to Friday, Decembe *<br>ittlement Summary (Friday, January 1, 2021 to<br>10007<br>day (day)                                                                                                    | Submit new booking<br>Amend existing booking<br>View timesheet                                  | Submit new booking<br>Amend existing booking<br>View timesheet                                                              |  |
| Submit new booking<br>Amend existing booking<br>View timesheet<br>Anter Additional State State Stat | Submit new booking<br>Amend existing booking<br>View timesheet                                  | Submit new booking<br>Amend existing booking<br>View timesheet                                                              |  |
| Submit new booking<br>Amend existing booking<br>View timesheet                                                                                                    | Submit new booking<br>Amend existing booking<br>View timesheet                                  | Submit new booking<br>Amend existing booking<br>View timesheet                                                              |  |
| Submit new booking<br>Amend existing booking<br>View timesheet<br>Sack<br>Sack<br>Tieve Absence Entitle<br>titlement period:<br>sy January 1, 2021 to Friday, Docembe *<br>titlement Summary (Friday, January 1, 2021 to<br>resory<br>kdy (day)<br>data (day)<br>horised (days)<br>turonteed (days)                                                                                                    | Submit new booking<br>Amend existing booking<br>View timesheet                                  | Submit new booking<br>Amend existing booking<br>View timesheet                                                              |  |
| Submit new booking<br>Amend existing booking<br>View timesheet                                                                                                    | Submit new booking<br>Amend existing booking<br>View timesheet                                  | Submit new booking<br>Amend existing booking<br>View timesheet                                                              |  |
| Submit new booking<br>Amend existing booking                                                                                                    | Submit new booking<br>Amend existing booking<br>View timesheet                                  | Submit new booking<br>Amend existing booking<br>View timesheet                                                              |  |

#### Taken / Planned Absence Authorisation То Cancellatio Approved (Unk Tue, 12 January 2021 Wed, 17 February 2021 Tue, 12 January 2021 Sickness Full Day [Unpaid] (days) Mon, 15 February 2021 0 (days) Authorised Absence [Paid] Tue, 16 March 2021 Tue, 16 March 2021 Fri, 02 April 2021 1 (days) Sickness Full Day [Unpaid] 1 (days) Bank Holiday [Paid] Fri, 02 April 2021 Mon, 05 April 2021 Mon, 05 April 2021 1 (days) Bank Holiday [Paid] Mon, 12 April 2021 Tue, 20 April 2021 Thu, 15 April 2021 Fri, 23 April 2021 4 (days) Holiday Full Day 4 (days) Holiday Full Day Mon, 03 May 2021 Mon, 31 May 2021 Mon, 31 May 2021 1 (days) Bank Holiday [Paid] 1 (days) Sickness Full Day [Un 1 (days) Bank Holiday [Paid] Mon, 03 May 2021 Mon, 31 May 2021 Mon, 31 May 2021 Tue, 06 July 2021 Mon, 09 August 2021 2 (days) Sickness Full Day [Unpaid] 1 (days) Sickness Full Day [Unpaid] Wed, 07 July 2021 Mon, 09 August 2021 Mon, 30 August 2021 Mon, 30 August 2021 1 (days) Bank Holiday [Paid] proved (Unknow Mon, 04 October 2021 Mon, 18 October 2021 Wed, 27 October 2021 5 (days) Holiday Full Day 1 (days) Sickness Full Day [Unpaid] 1 (days) Sickness Full Day [Unpaid] Fri, 08 October 2021 wed (Admin Mon, 18 October 202 Wed, 27 October 202

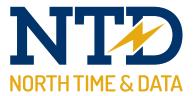

#### Who's Having Time Off?

The Who's Having Time Off feature has proved an instant success in the ESS module, so we decided to include it in to the TWC. It is designed to show you as a manager who under your supervision is having time off all displayed in a simple to understand calendar.

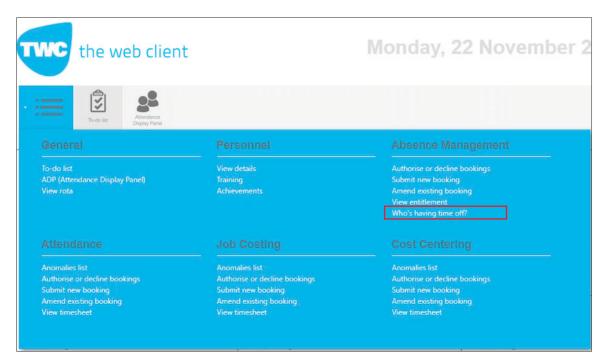

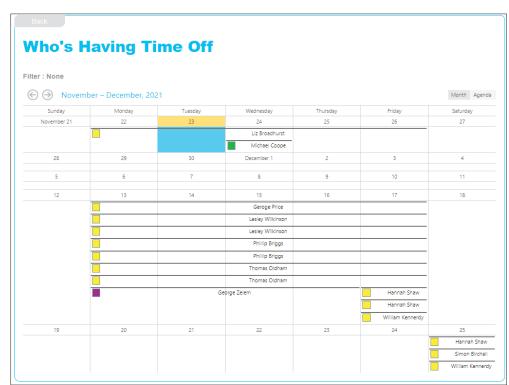

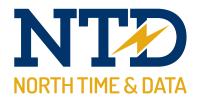

#### Module:

#### m/10/105 North Time Pro TWC - Attendance

The North Time Pro Web Client incorporates a detailed yet simplistic attendance layout that will allow managers to view the timesheet of an employee under their management group, check and adjust any anomalies that may occur, manually add in any clocking times that may be missing, and amend any existing bookings.

| the web client                                                                                                    |                                                                                                    | Monday, 22 November 2                                                                                                    |  |
|----------------------------------------------------------------------------------------------------|----------------------------------------------------------------------------------------------------|----------------------------------------------------------------------------------------------------|--|
| To-do list                                                                                                    |                                                                                                    |                                                                                                    |  |
|                                                                                                    |                                                                                                    |                                                                                                    |  |
| To-do list<br>ADP (Attendance Display Panel)<br>View rota                                                         | View details<br>Training<br>Achievements                                                                          | Authorise or decline bookings<br>Submit new booking<br>Amend existing booking<br>View entitlement<br>Who's having time off? |  |
| Attendance                                                                                                    | Job Costing                                                                                                    |                                                                                                    |  |
| Anomalies list<br>Authorise of decline bookings<br>Submit new booking<br>Amend existing booking<br>View timesheet | Anomalies list<br>Authorise or decline bookings<br>Submit new booking<br>Amend existing booking<br>View timesheet | Anomalies list<br>Authorise or decline bookings<br>Submit new booking<br>Amend existing booking<br>View timesheet           |  |

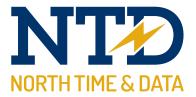

#### **Anomalies List**

The anomalies list displays any clockings (or lack of clockings!) that may occur during the day to day running that do not appear to be correct. This includes when an employee misses a booking, has clocked in late, hasn't come in at all or even if they have exceeded a set threshold of hours worked. All of this is within a simply laid out menu that is easy to follow. Simply click on the 'anomalies list' and select the employee. You will be presented with a list of all the anomalies for that employee.

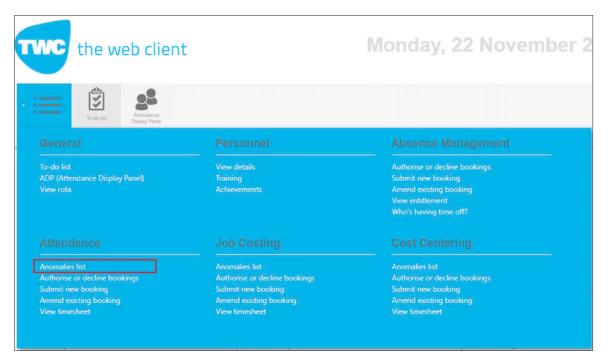

Bac

#### Attendance Anomalies List

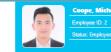

Select.

Showing (everything)

| ised absence has been taken against this daily schedule.<br>Ised absence has been taken against this daily schedule.<br>Ised absence has been taken against this daily schedule. | 22:00-06:00/00<br>22:00-06:00/00                         |                                                                         |
|----------------------------------------------------------------------------------------------------|----------------------------------------------------------|-------------------------------------------------------------------------|
| ised absence has been taken against this daily schedule.                                                                                                    | 22:00-06:00/00                                           |                                                                         |
|                                                                                                    |                                                          |                                                                         |
| ised absence has been taken against this daily schedule.                                                                                                    |                                                          |                                                                         |
|                                                                                                    | 22:00-06:00/00                                           |                                                                         |
| ised absence has been taken against this daily schedule.                                                                                                    | 22:00-06:00/00                                           |                                                                         |
| ised absence has been taken against this daily schedule.                                                                                                    | 14:00-22:00/00                                           |                                                                         |
| ised absence has been taken against this daily schedule.                                                                                                    | 14:00-22:00/00                                           |                                                                         |
| ised absence has been taken against this daily schedule.                                                                                                    | 14:00-22:00/00                                           |                                                                         |
|                                                                                                    |                                                          |                                                                         |
|                                                                                                    |                                                          |                                                                         |
|                                                                                                    | ised absence has been taken against this daily schedule. | ised absence has been taken against this daily schedule. 14:00-22:00/00 |

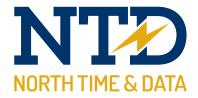

#### Authorise or Decline Bookings

Whenever an employee books an attendance clocking manually, there of course needs to be a manager that gets the final say on whether or not this is a booking to place into the system. The North Time Pro Web Client contains the ability to do just that. A booking will come through and the manager can freely approve or decline the booking. To access these bookings, click the 'Authorise or Decline Bookings' button and select the employee.

| th                                                                                                    | e web clien                                    | t                                                                                |                                     | Monday, 22 November 2                                                                                                    |
|----------------------------------------------------------------------------------------------------|------------------------------------------------|----------------------------------------------------------------------------------|-------------------------------------|----------------------------------------------------------------------------------------------------|
| · ·                                                                                                    | do list                                        |                                                                                  |                                     |                                                                                                    |
|                                                                                                    |                                                |                                                                                  |                                     |                                                                                                    |
| To-do list<br>ADP (Attendand<br>View rota                                                                                                 | e Display Panel)                               | View details<br>Training<br>Achievements                                         |                                     | Authorise or decline bookings<br>Submit new booking<br>Amend existing booking<br>View entitlement<br>Who's having time off? |
|                                                                                                    |                                                |                                                                                  |                                     |                                                                                                    |
| Anomalies list<br>Authorise or de<br>Submit new boo<br>Amend existing                                                                     | oking                                          | Anomalies list<br>Authorise or declin<br>Submit new bookir<br>Arnend existing bo |                                     | Anomalies list<br>Authorise or decline bookings<br>Submit new booking<br>Amend existing booking                             |
| View timesheet<br>Back                                                                                                    |                                                | View timesheet                                                                   | -                                   | View timesheet  Coope, Michael Employee ID: 2                                                                               |
| Back<br>Attend                                                                                                    | lance Boo                                      |                                                                                  | -                                   | View timesheet                                                                                                    |
| Back Attend                                                                                                    | ance Boc                                       | View timesheet                                                                   |                                     | View timesheet           Coope, Michael           Employee ID: 2           Status: Employee                                 |
| Back Attend Showing (ever                                                                                                    | lance Boo                                      | Dking List                                                                       | Authorisation                       | View timesheet           Coope, Michael           Employee ID: 2           Status: Employee                                 |
| Back Attend Howing (ever                                                                                                    | ance Boc<br>ything)                            | View timesheet                                                                   | Authorisation                       | View timesheet           Coope, Michael           Employee ID: 2           Status: Employee                                 |
| Back Attend Showing (ever Drag a column header #                                                                                          | ance Boc<br>ything)                            | View timesheet                                                                   |                                     | View timesheet           Coope, Michael           Employee ID: 2           Status: Employee                                 |
| Back Attend Showing (ever Drag a column header #                                                                                          | ance Boc<br>ything)                            | View timesheet                                                                   | Authorisation                       | View timesheet           Coope, Michael           Employee ID: 2           Status: Employee                                 |
| Back Attend Showing (ever Drag a column header                                                                                            | ance Boc<br>ything)                            | View timesheet                                                                   | Authorisation                       | View timesheet           Coope, Michael           Employee ID: 2           Status: Employee                                 |
| Back Attend Showing (ever Drag a column header                                                                                            | ything) There to group by that column Bookings | View timesheet                                                                   | Authorisation<br>No data to display | View timesheet           Coope, Michael           Employee ID: 2           Status: Employee                                 |
| Back Attend Showing (ever Drag a column header Trag a column header Create Filter Create Filter Create Filter Create Filter Create filter | there to group by that column Bookings         | View timesheet                                                                   | Authorisation<br>No data to display | View timesheet           Coope, Michael           Employee ID: 2           States: Employee   Select                        |

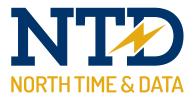

#### Submit New Booking

There may be times where an employee comes to you saying they have missed a clocking in the morning due to unforeseen circumstances. This booking may be vital for payroll purposes, so the manager can input this clocking for the employee and automatically approve it. Simply click the 'Submit New Booking' button, then select the employee.

| the web clien                                                                                                    | t                                                                                                    | Monday, 22 November                                                                                                    |
|----------------------------------------------------------------------------------------------------|----------------------------------------------------------------------------------------------------|----------------------------------------------------------------------------------------------------|
| To-do lat                                                                                                    | ***************                                                                                                   |                                                                                                    |
|                                                                                                    |                                                                                                    |                                                                                                    |
| To-do list<br>ADP (Attendance Display Panel)<br>View rota                                                         | View details<br>Training<br>Achievements                                                                          | Authorise or decline bookings<br>Submit new booking<br>Amend existing booking<br>View entitlement<br>Who's having time off? |
|                                                                                                    |                                                                                                    |                                                                                                    |
| Anomalies list<br>Authorise or decline bookings<br>Submit new booking<br>Amend existing booking<br>View timesheet | Anomalies list<br>Authorise or decline bookings<br>Submit new booking<br>Amend existing booking<br>View timesheet | Anomalies list<br>Authorise or decline bookings<br>Submit new booking<br>Amend existing booking<br>View timesheet           |
|                                                                                                    |                                                                                                    |                                                                                                    |
| Back                                                                                                    | king (New)                                                                                                    | Coope, Michael<br>Employee 10.2<br>Status: Employee<br>Select                                                               |
| Back Attendance Boo                                                                                               |                                                                                                    | Employee ID: 2<br>Status: Employee<br>Select                                                                                |
| Back Attendance Boo Required ooking type:  Booking Pair of bookings                                               | From date:<br>Please select +                                                                                     | Employee ID: 2<br>Status: Employee<br>Select                                                                                |
| Back Attendance Boo Required ooking type:  Booking Pair of bookings                                               | From date:                                                                                                    | Employee ID: 2<br>Status: Employee<br>Select                                                                                |
|                                                                                                    | From date:<br>Please select   From time:<br>hhmm<br>To time:                                                      | Employee ID: 2<br>Status: Employee<br>Select                                                                                |
| Back Attendance Boo Actual Booking type: Booking Pair of bookings Unch break Unthorisation                        | From date:<br>Please select   From time:<br>hhmm<br>To time:<br>hhmm                                              | Employee ID: 2<br>Status: Employee<br>Select                                                                                |
| Back Attendance Boo Required Ooking type: Dear of bookings Durch break                                            | From date:<br>Please select   From time:<br>hhmm<br>To time:<br>hhmm                                              | Employee 10: 2         Satures: Employee         Select                                                                     |

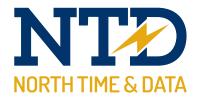

#### Amend Existing Booking

Sometimes, there could be a possibility that an employee has clocked in late, but you still want to pay them from the intended start time. You can amend any existing booking and change the times to suit the situation. To amend existing bookings, click 'Amend Existing Bookings' and then select the employee.

| the web client                                                                                                    |                                                                                                    | Monday, 22 November                                                                                                    |  |  |
|----------------------------------------------------------------------------------------------------|----------------------------------------------------------------------------------------------------|----------------------------------------------------------------------------------------------------|--|--|
| To-do let                                                                                                    |                                                                                                    |                                                                                                    |  |  |
| General                                                                                                    | Personnel                                                                                                    | Absence Management                                                                                                    |  |  |
| To-do list<br>ADP (Attendance Display Panel)<br>View rota                                                         | View details<br>Training<br>Achievements                                                                          | Authorise or decline bookings<br>Submit new booking<br>Amend existing booking<br>View entitlement<br>Who's having time off? |  |  |
|                                                                                                    |                                                                                                    |                                                                                                    |  |  |
| Anomalies list<br>Authorise or decline bookings<br>Submit new booking<br>Amend existing booking<br>View timesheet | Anomalies list<br>Authorise or decline bookings<br>Submit new booking<br>Amend existing booking<br>View timesheet | Anomalies list<br>Authorise or decline bookings<br>Submit new booking<br>Amend existing booking<br>View timesheet           |  |  |

| Back Atter Showing (e                    |                                                                                                    | ooking L                                                         | ist                                 | Coope, Michael<br>Employee ID: 2<br>Status: Employee      | elect |
|------------------------------------------|----------------------------------------------------------------------------------------------------|------------------------------------------------------------------|-------------------------------------|-----------------------------------------------------------|-------|
|                                          | eader here to group by that colum                                                                                                    | nn                                                               |                                     |                                                           |       |
| #                                        | Bookings                                                                                                    | Туре                                                             | Authorisat                          | on                                                        |       |
|                                          |                                                                                                    | *                                                                |                                     |                                                           |       |
| Create Filter                            |                                                                                                    |                                                                  |                                     |                                                           |       |
| formation is accur<br>oproved which is s | adjustment I confirm all reasonable e<br>ate and complies with relevant policy<br>ubsequently proven not to be accura<br>comply with relevant policy and pro-<br>re. | and procedures. I accept that<br>the and with reasonable efforts | any information<br>should have been | Use the space below to make any relevant comments, if any |       |
| No change                                |                                                                                                    |                                                                  |                                     |                                                           |       |
| Approve selec                            |                                                                                                    |                                                                  |                                     |                                                           |       |
| Decline select                           | ed bookings                                                                                                    |                                                                  |                                     |                                                           |       |
| Finalised?                               |                                                                                                    |                                                                  |                                     |                                                           |       |

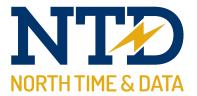

#### **View Timesheet**

The View Timesheet option allows you to do just that, view an employee's timesheet, their hours worked and the rates they are being paid. This can all be adjusted to different periods. To view the timesheet, click the 'View timesheet' button and then select the employee. You can adjust the period by using the drop down menu.

| the web client                                           |                                                 | Monday, 22 Novembe                                                                                                    |
|----------------------------------------------------------|-------------------------------------------------|----------------------------------------------------------------------------------------------------|
| To-do list                                               |                                                 |                                                                                                    |
|                                                          | Personnel                                       |                                                                                                    |
| o-do list<br>NDP (Attendance Display Panel)<br>View rota | View details<br>Training<br>Achievements        | Authorise or decline bookings<br>Submit new booking<br>Amend existing booking<br>View entitlement<br>Who's having time off? |
|                                                          |                                                 |                                                                                                    |
| nomalies list<br>wthorise or decline bookings            | Anomalies list<br>Authorise or decline bookings | Anomalies list<br>Authorise or decline bookings                                                                             |
| ubmit new booking                                        | Submit new booking                              | Submit new booking                                                                                                    |
| Amend existing booking                                   | Amend existing booking                          | Amend existing booking                                                                                                    |
| /iew timesheet                                           | View timesheet                                  | View timesheet                                                                                                    |

#### Back

#### **View Attendance Timesheet**

No data to display

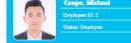

| Non | , 22 Nov 2021 to Sun, . | 28 Nov 2021 🔫        |                                       |     |                               |     |            |
|-----|-------------------------|----------------------|---------------------------------------|-----|-------------------------------|-----|------------|
| Tim | esheet (Mon,            | 22 Nov 2021 to       | Sun, 28 Nov 2021)                     |     |                               |     |            |
|     | Date                    | Schedule             | Bookings(s)                           |     | Absence(s)                    |     | Rate Total |
|     | Mon, 22 Nov 2021        | 22:00-06:00/00       | Mon 22/11 22:01 - Tue 23/11 06:30     | New |                               | New | 8:00       |
|     | Tue, 23 Nov 2021        | 22:00-06:00/00       | Tue 23/11 21:59 - Wed 24/11 06:48     | New |                               | New | 8:00       |
| 1   | Wed, 24 Nov 2021        | 14:00-22:00/00       | Wed 24/11 14:00 🖉 - Wed 24/11 22:00 🖉 | New | Sickness Full<br>Day [Unpaid] | New | 8:00       |
|     | Thu, 25 Nov 2021        | 22:00-06:00/00       | Thu 25/11 22:02 🕑 - Fri 26/11 07:02 🖉 | New |                               | New | 8:00       |
|     | Fri, 26 Nov 2021        | 22:00-06:00/00       | Fri 26/11 21:58 🖉 - Sat 27/11 07:02   | New |                               | New | 8:00       |
|     | Pay Period Totals :     | (Mon, 22 Nov 2021 to | Sun, 28 Nov 2021)                     |     |                               |     | 40:00      |

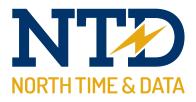

#### **Module:**

#### m/10/106 North Time Pro TWC - Job Costing & Cost Centering

The North Time Pro Web Client incorporates a Job Costing and Cost Centre feature to allow managers to access their information from any computer or tablet that has internet access. They can check submit new bookings, check existing bookings, view the anomalies list and even view the employee's timesheet.

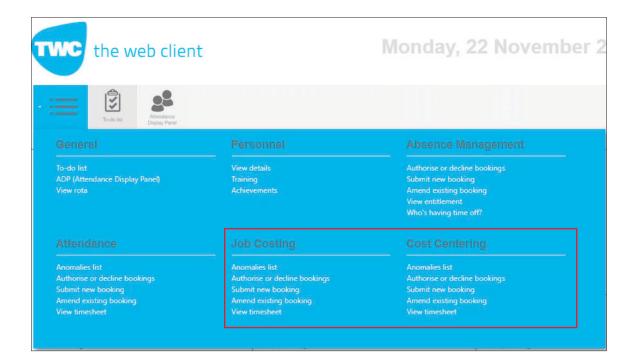

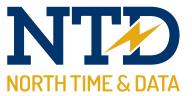

#### **Anomalies List**

The Anomalies List details all the job costing and cost centre bookings which North Time Pro considers having a problem. To check the anomalies list, click 'Anomalies list' and select the employee you wish to view the anomalies for.

| the web client                                                                                                    |                                                                                                    | Monday, 22 November 2                                                                                                    |
|----------------------------------------------------------------------------------------------------|----------------------------------------------------------------------------------------------------|----------------------------------------------------------------------------------------------------|
| To-do lat                                                                                                    |                                                                                                    |                                                                                                    |
| General                                                                                                    | Personnel                                                                                                    | Absence Management                                                                                                    |
| To-do list<br>ADP (Attendance Display Panel)<br>View rota                                                           | View details<br>Training<br>Achievements                                                                          | Authorise or decline bookings<br>Submit new booking<br>Amend existing booking<br>View entitlement<br>Who's having time off? |
|                                                                                                    |                                                                                                    |                                                                                                    |
| Anomalies list<br>Authorise or decline bookings<br>Submit new booking<br>Arriend existing booking<br>View timesheet | Anomalies list<br>Authorise or decline bookings<br>Submit new booking<br>Amend existing booking<br>View timesheet | Anomalies list<br>Authorise or decline bookings<br>Submit new booking<br>Amend existing booking<br>View timesheet           |

| Showing (everything)                                     |                    |                |     |
|----------------------------------------------------------|--------------------|----------------|-----|
| Drag a column header here to group by that column        |                    |                |     |
| Anomaly Date                                             | Anomaly            | Daily Schedule |     |
| 11/22/2021                                               |                    |                |     |
| Ŷ [Anomaly, Date] Is greater than or equal to 'Mon. 22 N | No data to display |                | Cie |

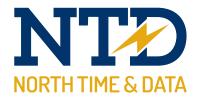

| Cost Centr                         | e Anon                   | nalies List                           | Status: Employee | Selec |
|------------------------------------|--------------------------|---------------------------------------|------------------|-------|
| Showing (everything)               |                          |                                       |                  |       |
| Drag a column header here to group | by that column           |                                       |                  |       |
| Anomaly Date                       |                          | Anomaly                               | Daily Schedule   |       |
| 11/22/2021                         | Ŧ                        |                                       |                  |       |
|                                    |                          | No data to display                    |                  |       |
| 9 (Anomaly Date) is greater than o | or equal to 'Mon, 22 Nov | 2021' And [Anomaly Date] Is less than |                  | Clea  |

| Employee | header here to gro<br>ID First Na |                  |            | Badge | Person Statu                  | s Department                                    | Sub Dept               | Location       | Catagory |
|----------|-----------------------------------|------------------|------------|-------|-------------------------------|-------------------------------------------------|------------------------|----------------|----------|
|          |                                   | 1                |            |       |                               |                                                 |                        |                |          |
| <u>R</u> | Employee II<br>71                 |                  | Lawrence   | Badge | Person Status<br>Employee N/C | Groupings<br>A & B Manufacturing, G<br>Monthly, |                        | Administrator, |          |
|          | Employee IC<br>44                 |                  | on, Walter | Badge | Person Status<br>Employee N/C | Groupings<br>A & B Manufacturing, E<br>Monthly, | ngineering, Engineer   | ing Manager,   |          |
| B        | Employee IE<br>73                 | D Name<br>Baker, |            | Badge | Person Status<br>Employee N/C | Groupings<br>A & B Manufacturing, G<br>Monthly, | ieneral Office, Office | Administrator, |          |
| Q        | Employee IE<br>74                 |                  | Valentina  | Badge | Person Status<br>Employee N/C | Groupings<br>A & B Manufacturing, G<br>Monthly, | ieneral Office, Office | Administrator, |          |
| T        | Employee ID<br>89                 |                  | 1, Aaron   | Badge | Person Status<br>Employee N/C | Groupings<br>A & B Manufacturing, G<br>Monthly, | ieneral Office, Office | Administrator, |          |

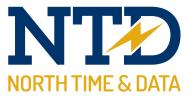

#### Authorise or decline booking

The Authorise or decline booking function is designed to allow the managers to have the final say on bookings made manually by employees, whether that be approving or declining it. To authorise or decline a booking, click the 'Authorise or decline booking', and then select the relevant employee.

| the web client                                            |                                          | Monday, 22 Novembe                                                                                                    |
|-----------------------------------------------------------|------------------------------------------|----------------------------------------------------------------------------------------------------|
| To-do list                                                |                                          |                                                                                                    |
| General                                                   | Personnel                                | Absence Management                                                                                                    |
| To-do list<br>ADP (Attendance Display Panel)<br>View rota | View details<br>Training<br>Achievements | Authorise or decline bookings<br>Submit new booking<br>Amend existing booking<br>View entitlement<br>Who's having time off? |
|                                                           |                                          |                                                                                                    |
| Anomalies list                                            | Anomalies list                           | Anomalies list                                                                                                    |
| Authorise or decline bookings                             | Authorise or decline bookings            | Authorise or decline bookings                                                                                               |
| Submit new booking                                        | Submit new booking                       | Submit new booking                                                                                                    |
| Amend existing booking                                    | Amend existing booking                   | Amend existing booking                                                                                                    |
| View timesheet                                            | View timesheet                           | View timesheet                                                                                                    |

|   | Employee ID | First Name        |                             | Last Name  | * Badge | Person Statu                  | us Department                                   | Sub Dept               | Location       | Catagory |
|---|-------------|-------------------|-----------------------------|------------|---------|-------------------------------|-------------------------------------------------|------------------------|----------------|----------|
|   | <u>S</u>    | Employee ID<br>71 | Name<br>Allen,              | Lawrence   | Badge   | Person Status<br>Employee N/C | Groupings<br>A & B Manufacturing, G<br>Monthly, | ieneral Office, Office | Administrator, |          |
|   | <b>S</b> .  | Employee ID<br>44 | Name<br>Athert              | on, Walter | Badge   | Person Status<br>Employee N/C | Groupings<br>A & B Manufacturing, E<br>Monthly, | ngineering, Engineer   | ng Manager,    |          |
|   | 13          | Employee ID<br>73 | <mark>Name</mark><br>Baker, |            | Badge   | Person Status<br>Employee N/C | Groupings<br>A & B Manufacturing, G<br>Monthly, | ieneral Office, Office | Administrator, |          |
|   | 9           | Employee ID<br>74 | Name<br>Baker,              | Valentina  | Badge   | Person Status<br>Employee N/C | Groupings<br>A & B Manufacturing, G<br>Monthly, | eneral Office, Office  | Administrator, |          |
| 1 |             | Employee ID<br>89 | Name<br>Ballsor             | n, Aaron   | Badge   | Person Status<br>Employee N/C | Groupings<br>A & B Manufacturing, G<br>Monthly, | ieneral Office, Office | Administrator, |          |

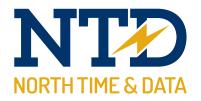

| lob C                                        |                                                                                                    |                                    |                                                            |           |           | Coope, Michael                          |         |
|----------------------------------------------|----------------------------------------------------------------------------------------------------|------------------------------------|------------------------------------------------------------|-----------|-----------|-----------------------------------------|---------|
| lob C                                        |                                                                                                    |                                    |                                                            |           |           | Employee ID: 2                          |         |
|                                              | osting Bo                                                                                                    | okin                               | tai list                                                   |           |           | Status: Employee                        |         |
|                                              | boung bo                                                                                                    | U.I.I.                             | 9                                                          |           |           |                                         | Select. |
| howing (ev                                   |                                                                                                    |                                    |                                                            |           |           |                                         |         |
| )rag a column hea                            | der here to group by that column                                                                                                    |                                    |                                                            |           |           |                                         |         |
| •                                            | Bookings                                                                                                    | Туре                               | Job                                                        | Operation | Qty       | Authorisation                           |         |
|                                              | -                                                                                                    |                                    |                                                            |           |           |                                         |         |
| uthorisation                                 |                                                                                                    |                                    |                                                            |           |           |                                         |         |
| formation is accurate<br>proved which is sub | justment I confirm all reasonable effor<br>a and complies with relevant policy ar<br>sequently proven not to be accurate,<br>omply with relevant policy and proced | d procedures. I<br>and with reason | accept that any information<br>table effort should have be | en        | pace belo | w to make any relevant comments, if any |         |
| No change                                    |                                                                                                    |                                    |                                                            |           |           |                                         |         |
| Approve selecte                              | ed bookings                                                                                                    |                                    |                                                            |           |           |                                         |         |
| Decline selected                             | d bookings                                                                                                    |                                    |                                                            |           |           |                                         |         |
| Finalised?                                   |                                                                                                    |                                    |                                                            |           |           |                                         |         |
| Submit Selection                             |                                                                                                    |                                    |                                                            |           |           |                                         |         |

| Showing (e                                      |                                                                                                    |                                                          | List                                               | Coope, Michael<br>Employee ID. 2<br>Status: Employee<br>Select |
|-------------------------------------------------|----------------------------------------------------------------------------------------------------|----------------------------------------------------------|----------------------------------------------------|----------------------------------------------------------------|
| #                                               | eader here to group by that colu<br>Bookings                                                                                                    | Type                                                     | Cost Centre                                        | Authorisation                                                  |
|                                                 |                                                                                                    |                                                          | No da                                              | ta to display                                                  |
| information is accurate approved which is s     | adjustment I confirm all reasonable<br>tate and complices with relevant poli-<br>bisequently proven not to be accur<br>comply with relevant policy and pri- | cy and procedures. I accept<br>rate, and with reasonable | ot that any information<br>effort should have been | Use the space below to make any relevant comments, if any      |
| No change     Approve select     Decline select |                                                                                                    |                                                          |                                                    |                                                                |
| Submit Selection                                |                                                                                                    |                                                          |                                                    |                                                                |

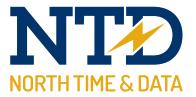

#### Submit new booking

The TWC allows the supervisor to add manual bookings for Job Costing or Cost Centring that an employee may have missed from within their management group. This can be done by clicking 'Submit new booking', and selecting the employee. Then just input the times for the booking and click submit.

| To-do list Display Panel                                  |                                          |                                                                                                    |
|-----------------------------------------------------------|------------------------------------------|----------------------------------------------------------------------------------------------------|
|                                                           | Personnel                                |                                                                                                    |
| To-do list<br>ADP (Attendance Display Panel)<br>View rota | View details<br>Training<br>Achievements | Authorise or decline bookings<br>Submit new booking<br>Amend existing booking<br>View entitlement<br>Who's having time off? |
|                                                           |                                          |                                                                                                    |
| Anomalies list                                            | Anomalies list                           | Anomalies list                                                                                                    |
| Authorise or decline bookings                             | Authorise or decline bookings            | Authorise or decline bookings                                                                                               |
| Submit new booking                                        | Submit new booking                       | Submit new booking                                                                                                    |
| Amend existing booking                                    |                                          | Amend existing booking                                                                                                    |
| Submit new booking                                        |                                          | Submit new booking                                                                                                    |

|            | Employee ID | First Name        |                             | Last Name  | Badge | Person Statu                  | is Department                                   | Sub Dept                 | Location       | Catagory |
|------------|-------------|-------------------|-----------------------------|------------|-------|-------------------------------|-------------------------------------------------|--------------------------|----------------|----------|
|            | <u>R</u>    | Employee ID<br>71 | Name<br>Allen, I            | Lawrence   | Badge | Person Status<br>Employee N/C | Groupings<br>A & B Manufacturing, G<br>Monthly, | ieneral Office, Office   | Administrator, |          |
|            |             | Employee ID<br>44 | Name<br>Athert              | on, Walter | Badge | Person Status<br>Employee N/C | Groupings<br>A & B Manufacturing, E<br>Monthly, | ngineering, Engineeri    | ng Manager,    |          |
| States and | B           | Employee ID<br>73 | <mark>Name</mark><br>Baker, |            | Badge | Person Status<br>Employee N/C | Groupings<br>A & B Manufacturing, G<br>Monthly, | eneral Office, Office /  | Administrator, |          |
|            | <b>P</b>    | Employee ID<br>74 | <mark>Name</mark><br>Baker, | Valentina  | Badge | Person Status<br>Employee N/C | Groupings<br>A & B Manufacturing, G<br>Monthly, | ieneral Office, Office / | Administrator, |          |
|            | F           | Employee ID<br>89 | Name<br>Ballsor             | 1, Aaron   | Badge | Person Status<br>Employee N/C | Groupings<br>A & B Manufacturing, G<br>Monthly, | ieneral Office, Office   | Administrator, |          |

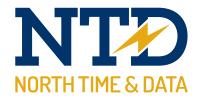

| Job Costing B                                                                                                    | ooking (New)                                                                                                    | Coope, Michael Employee ID. 2 Status: Employee Select     |
|----------------------------------------------------------------------------------------------------|----------------------------------------------------------------------------------------------------|-----------------------------------------------------------|
| Required                                                                                                    |                                                                                                    | Timesheet                                                 |
| Booking type:<br>Start booking<br>Stop booking<br>Pair of bookings<br>Job:<br>Please select *<br>Operation:<br>Please select *                                                                                                    | Start date and time:<br>Please select •<br>hh:mm<br>Stop date and time:<br>Please select •<br>hh:mm<br>Quantity:<br>0 ÷ | Period: <u>Mon, 29 Nov 2021 to Sun, 05 Dec 2021</u>       |
| Pecharation Declaration On approval of this adjustment I confirm all reasonable information is asocyrate and complies with relevant policy approved which is subsequently proven not be accur evident, or does not comply with relevant policy and pro disciplinary procedure.  Awaiting a decision  Approved booking  Declined booking  Finalised?  Submit Booking | y and procedures. I accept that any information<br>ate, and with reasonable effort should have been                     | Use the space below to make any relevant comments, if any |

|                                                                                            |                                                                                                    | Select                                                    |
|--------------------------------------------------------------------------------------------|----------------------------------------------------------------------------------------------------|-----------------------------------------------------------|
| Required                                                                                   |                                                                                                    | Timesheet                                                 |
| ooking type:<br>Start booking<br>Stop booking<br>Pair of bookings                          | Start date and time:<br>Please select *                                                                                                    | Period: Mon. 29 Nov 2021 to Sun. 05 Dec 2021              |
| lost centre:<br>Please select *                                                            | hhmm<br>Stop date and time:<br>Please select =                                                                                                    |                                                           |
| Authorisation                                                                              | hhmm                                                                                                    |                                                           |
| pproved which is subsequently proven not to be a                                           | able effort has been taken and I am satisfied all<br>olicy and procedures. I accept that any information<br>course, and with reasonable efficient should have been<br>procedures, will be dealt with in accordance with the | Use the space below to make any relevant comments, if any |
|                                                                                            |                                                                                                    |                                                           |
| <ul> <li>Awaiting a decsion</li> <li>Approved booking</li> <li>Declined booking</li> </ul> |                                                                                                    |                                                           |

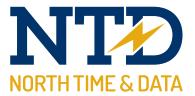

#### Amend Existing Booking

Bookings that are in the system already can be amended by a manager by going to 'Amend Existing Booking', then selecting the employee. You will be able to see the bookings and amend any bookings you choose.

| the web client                                                        |                                                                       | Monday, 22 Novembe                                                                                                    |  |  |
|-----------------------------------------------------------------------|-----------------------------------------------------------------------|----------------------------------------------------------------------------------------------------|--|--|
| To-do list                                                            |                                                                       |                                                                                                    |  |  |
|                                                                       | Personnel                                                             |                                                                                                    |  |  |
| To-do list<br>ADP (Attendance Display Panel)<br>View rota             | View details<br>Training<br>Achievements                              | Authorise or decline bookings<br>Submit new booking<br>Amend existing booking<br>View entitlement<br>Who's having time off? |  |  |
|                                                                       |                                                                       |                                                                                                    |  |  |
| Anomalies list<br>Authorise or decline bookings<br>Submit new booking | Anomalies list<br>Authorise or decline bookings<br>Submit new booking | Anomalies list<br>Authorise or decline bookings<br>Submit new booking                                                       |  |  |
| Amend existing booking<br>View timesheet                              | Amend existing booking<br>View timesheet                              | Amend existing booking<br>View timesheet                                                                                    |  |  |

| E | mployee ID | First          | Name | *                           | Last Name | Badge | Person Sta                    | us                    | Department       | Sub Dept                | Location       | Catagory |
|---|------------|----------------|------|-----------------------------|-----------|-------|-------------------------------|-----------------------|------------------|-------------------------|----------------|----------|
|   | <u>8</u>   | Employee<br>71 |      | ame<br>lèn, La              | wrence    | Badge | Person Status<br>Employee N/C |                       |                  | eneral Office, Office   | Administrator, |          |
|   | 6          | Employee<br>44 |      | ame<br>thertor              | n, Walter | Badge | Person Status<br>Employee N/C |                       |                  | ngineering, Engineeri   | ng Manager,    |          |
|   | 8          | Employee<br>73 |      | ame<br>aker, T              | a         | Badge | Person Status<br>Employee N/C | Grou<br>A & E<br>Mont | Manufacturing, G | eneral Office, Office / | Administrator, |          |
|   | 9          | Employee<br>74 |      | <mark>ame</mark><br>aker, V | alentina  | Badge | Person Status<br>Employee N/C |                       |                  | eneral Office, Office / | Administrator, |          |
|   | <b>E</b>   | Employee<br>89 |      | ame<br>allson,              | Aaron     | Badge | Person Status<br>Employee N/C |                       |                  | eneral Office, Office / | Administrator, |          |

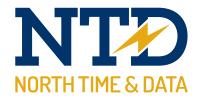

|                                  | Costing Bo<br>(everything)                                                                                                    | okin            | g List                                                      |            |          | Coope, Michael<br>Employee ID: 2<br>Status: Employee | Select |
|----------------------------------|----------------------------------------------------------------------------------------------------|-----------------|-------------------------------------------------------------|------------|----------|------------------------------------------------------|--------|
| Drag a colum                     | n header here to group by that column                                                                                                    |                 |                                                             |            |          |                                                      |        |
| #                                | Bookings                                                                                                    | Туре            | Job                                                         | Operation  | Qty      | Authorisation                                        |        |
|                                  | +                                                                                                    |                 |                                                             |            |          |                                                      |        |
| uthorisatio                      | on                                                                                                    |                 |                                                             |            |          |                                                      |        |
| formation is ac<br>pproved which | this adjustment I confirm all reasonable effo<br>courate and complies with relevant policy an<br>is subsequently proven not to be accurate,<br>not comply with relevant policy and proced<br>sedure. | and with reason | accept that any information<br>able effort should have been | Use the sp | ace belo | ow to make any relevant comments, if any             |        |
| No change                        | e                                                                                                    |                 |                                                             |            |          |                                                      |        |
|                                  | elected bookings                                                                                                    |                 |                                                             |            |          |                                                      |        |
| ) Decline se                     | elected bookings                                                                                                    |                 |                                                             |            |          |                                                      |        |
| Finalised?                       |                                                                                                    |                 |                                                             |            |          |                                                      |        |
| Submit Selec                     | tion                                                                                                    |                 |                                                             |            |          |                                                      |        |
|                                  |                                                                                                    |                 |                                                             |            |          |                                                      |        |

| Cost | Centre | Boo | king | lict |
|------|--------|-----|------|------|
| UUSL | Centre | 000 | niig | LISU |

Showing (everything)

| <br>Employee ID: 2 |        |
|--------------------|--------|
| Status: Employee   |        |
|                    | Select |
|                    |        |
|                    |        |
|                    |        |

ne Michael

| #                                                                                                    | Bookings                                                                                                    | Туре                                                     | Cost Centre                                        | Authorisation                                             |  |
|----------------------------------------------------------------------------------------------------|----------------------------------------------------------------------------------------------------|----------------------------------------------------------|----------------------------------------------------|-----------------------------------------------------------|--|
|                                                                                                    |                                                                                                    | *                                                        |                                                    |                                                           |  |
|                                                                                                    |                                                                                                    |                                                          | No d                                               | ata to display                                            |  |
|                                                                                                    |                                                                                                    |                                                          | 100                                                | a o dispay                                                |  |
| Create Filter                                                                                                    |                                                                                                    |                                                          |                                                    |                                                           |  |
|                                                                                                    |                                                                                                    |                                                          |                                                    |                                                           |  |
|                                                                                                    |                                                                                                    |                                                          |                                                    |                                                           |  |
| uthoriestion                                                                                                    |                                                                                                    |                                                          |                                                    |                                                           |  |
| uthorisatio                                                                                                    |                                                                                                    |                                                          |                                                    |                                                           |  |
| eclaration<br>n approval of thi<br>formation is acc<br>pproved which is<br>ident, or does n                                                | s adjustment i confirm all reasonable<br>irate and complies with relevant poli<br>subsequently proven not to be accu<br>to comply with relevant policy and p                            | icy and procedures. I acce<br>urate, and with reasonable | pt that any information<br>effort should have been | Use the space below to make any relevant comments, if any |  |
| eclaration<br>n approval of thi<br>formation is acc<br>proved which is<br>ident, or does n<br>sciplinary proce                             | s adjustment i confirm all reasonable<br>irate and complies with relevant poli<br>subsequently proven not to be accu<br>to comply with relevant policy and p                            | icy and procedures. I acce<br>urate, and with reasonable | pt that any information<br>effort should have been | Use the space below to make any relevant comments, If any |  |
| eclaration<br>n approval of thi<br>formation is acc<br>proved which is<br>ident, or does n<br>sciplinary proce                             | s adjustment i confirm all reasonable<br>irate and complies with relevant poli<br>subsequently proven not to be accu<br>to comply with relevant policy and p                            | icy and procedures. I acce<br>urate, and with reasonable | pt that any information<br>effort should have been | Use the space below to make any relevant comments, if any |  |
| eclaration<br>n approval of thi<br>formation is acc<br>proved which is<br>ident, or does n<br>sciplinary proce<br>No change<br>Approve sel | s adjustment I confirm all reasonable<br>trate and complies with relevant pol<br>subsequently proven not to be accu<br>of comply with relevant policy and pr<br>ture.<br>ected bookings | icy and procedures. I acce<br>urate, and with reasonable | pt that any information<br>effort should have been | Use the space below to make any relevant comments, if any |  |
| eclaration<br>n approval of thi<br>formation is acc<br>proved which is<br>vident, or does n<br>sciplinary proce                            | s adjustment I confirm all reasonable<br>trate and complies with relevant pol<br>subsequently proven not to be accu<br>of comply with relevant policy and pr<br>ture.<br>ected bookings | icy and procedures. I acce<br>urate, and with reasonable | pt that any information<br>effort should have been | Use the space below to make any relevant comments, if any |  |

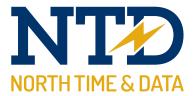

#### **View Timesheet**

A manager is able to view the cost centring and job costing timesheets of all employees under their management group by clicking in the 'View timesheet' button then select the employee. To view other weeks' timesheets, click the pay period drop down.

| the web clien                                                                                                    | t                                                                                                    | Monday, 22 Novembe                                                                                                    |
|----------------------------------------------------------------------------------------------------|----------------------------------------------------------------------------------------------------|----------------------------------------------------------------------------------------------------|
| To-do lat Display Parel                                                                                           |                                                                                                    |                                                                                                    |
|                                                                                                    | Personnel                                                                                                    |                                                                                                    |
| To-do list<br>ADP (Attendance Display Panel)<br>View rota                                                         | View details<br>Training<br>Achievements                                                                          | Authorise or decline bookings<br>Submit new booking<br>Amend existing booking<br>View entitlement<br>Who's having time off? |
|                                                                                                    |                                                                                                    |                                                                                                    |
| Anomalies list<br>Authorise or decline bookings<br>Submit new booking<br>Amend existing booking<br>View timesheet | Anomalies list<br>Authorise or decline bookings<br>Submit new booking<br>Amend existing booking<br>View timesheet | Anomalies list<br>Authorise or decline bookings<br>Submit new booking<br>Amend existing booking<br>View timesheet           |

|   | Employee ID | First Name        |                             | Last Name  | * Badge | Person Statu                  | is Department                                   | Sub Dept              | Location       | Catagory |
|---|-------------|-------------------|-----------------------------|------------|---------|-------------------------------|-------------------------------------------------|-----------------------|----------------|----------|
|   | <u>R</u>    | Employee ID<br>71 | Name<br>Allen,              | Lawrence   | Badge   | Person Status<br>Employee N/C | Groupings<br>A & B Manufacturing, G<br>Monthly, | eneral Office, Office | Administrator, |          |
|   | <b>1</b>    | Employee ID<br>44 | Name<br>Athert              | on, Walter | Badge   | Person Status<br>Employee N/C | Groupings<br>A & B Manufacturing, E<br>Monthly, | ngineering, Engineer  | ng Manager,    |          |
|   | 13          | Employee ID<br>73 | <mark>Name</mark><br>Baker, |            | Badge   | Person Status<br>Employee N/C | Groupings<br>A & B Manufacturing, G<br>Monthly, | eneral Office, Office | Administrator, |          |
|   | 9           | Employee ID<br>74 | <mark>Name</mark><br>Baker, | Valentina  | Badge   | Person Status<br>Employee N/C | Groupings<br>A & B Manufacturing, G<br>Monthly, | eneral Office, Office | Administrator, |          |
| 1 |             | Employee ID<br>89 | Name<br>Ballsor             | n, Aaron   | Badge   | Person Status<br>Employee N/C | Groupings<br>A & B Manufacturing, G<br>Monthly, | eneral Office, Office | Administrator, |          |

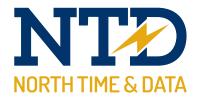

| liew              | Job Cos              | ting       | Tir   | nesheet         |           |               | Employee ID: 2<br>Status: Employee | Select |
|-------------------|----------------------|------------|-------|-----------------|-----------|---------------|------------------------------------|--------|
|                   |                      |            |       |                 |           |               |                                    | Select |
|                   |                      |            |       |                 |           |               |                                    |        |
| ay period         |                      |            |       |                 |           |               |                                    |        |
| in, 22 Nov 2021 t | o Sun, 28 Nov 2021 🔹 |            |       |                 |           |               |                                    |        |
| mesheet ( I       | Mon, 22 Nov 2021     | to Sun, 28 | Nov 2 | 2021)           |           |               |                                    |        |
| Date              | Schedule             | Start      | Stop  | Job             | Operation | Quantity      | Time                               |        |
|                   |                      |            |       |                 |           |               |                                    |        |
|                   |                      |            | No    | data to display |           |               |                                    |        |
| Summary To        | tals : No Filter     |            |       |                 |           | 0             | 0:00                               |        |
|                   |                      |            |       |                 |           |               | •                                  |        |
|                   |                      |            |       |                 |           |               |                                    |        |
| ookings Aw        | aiting Calculation   | 1          |       |                 |           |               |                                    |        |
|                   | Туре                 | Job        | 0     | Operation       | Quantity  | Authorisation |                                    |        |
| okings            |                      |            |       |                 |           |               |                                    |        |

| Mon, 22 Nov 2021 to Sun, 28 Nov 2021   Timesheet ( Mon, 22 Nov 2021 to Sun, 28 Nov 2021)   Date   Schedule     Start     Start     No data to display     Summary Totals : No Filter     Octob     Sookings Awaiting Calculation     Bookings     Type     Cost Centre     No data to display     No data to display     No data to display                                                                                                    | Back<br>View C                                                                                              | ost Cei             | ntre      | Tir        | nesh            | eet           |  | Coope, Michae<br>mployee ID: 2<br>tatus: Employee | Select |  |  |
|----------------------------------------------------------------------------------------------------|----------------------------------------------------------------------------------------------------|---------------------|-----------|------------|-----------------|---------------|--|---------------------------------------------------|--------|--|--|
| Date Schedule Start Stop Cost Centre Time     No data to display     No data to display     Summary Totals : No Filter     Ocoton of the second of the second of the sec | 1on, 22 Nov 2021 to Su                                                                                      | un, 28 Nov 2021 🛛 🖛 |           |            |                 |               |  |                                                   |        |  |  |
| Image: Summary Totals : No Filter     O:00       Summary Totals : No Filter     O:00       Cookings Awaiting Calculation     Image: Summary Totals : Cost Centre                                                                                                    | imesheet ( Mo                                                                                               | on, 22 Nov 2021 t   | o Sun, 28 | Nov 2      | 021)            |               |  |                                                   |        |  |  |
| No data to display       0:00       Image: Summary Totals : No Filter       0:00       Image: Summary Totals : No Filter       0:00       Image: Summary Totals : No Filter       0:00       Image: Summary Totals : No Filter       0:00       Image: Summary Totals : No Filter       Image: Summary Totals : No Filter       Image: Summary Totals : No Filt                                                                                                    | Date                                                                                                    | Schedule            | Start     | Stop       | Cost Centre     | Time          |  |                                                   |        |  |  |
| Summary Totals : No Filter       Ookings Awaiting Calculation       cookings     Type       Cost Centre     Authorisation                                                                                                    |                                                                                                    | *                   |           |            |                 |               |  |                                                   |        |  |  |
| <th <="" <th="" colspa="2" colspan="2" td=""><td></td><td></td><td>No data to disp</td><td>lay</td><td></td><td></td><td></td><td></td><td></td></th>                                                                                                    | <td></td> <td></td> <td>No data to disp</td> <td>lay</td> <td></td> <td></td> <td></td> <td></td> <td></td> |                     |           |            | No data to disp | lay           |  |                                                   |        |  |  |
| ookings Awaiting Calculation       ookings     Type       Cost Centre     Authorisation                                                                                                    | Summary Totals                                                                                              | s : No Filter       |           |            |                 | 0:00          |  |                                                   |        |  |  |
| ookings Type Cost Centre Authorisation                                                                                                    |                                                                                                    |                     |           |            |                 | F             |  |                                                   |        |  |  |
|                                                                                                    | ookings Await                                                                                               | ting Calculation    |           |            |                 |               |  |                                                   |        |  |  |
| No data to display                                                                                                    | lookings                                                                                                    | Туре                | C         | ost Centr  | e               | Authorisation |  |                                                   |        |  |  |
|                                                                                                    |                                                                                                    |                     | No dat    | ta to disp | ay              |               |  |                                                   |        |  |  |